# **GemStone/S 64 Bit**™ **Installation Guide**

For Linux on x86\_64 Compatible Systems

**Version 3.5.3**

September 2020

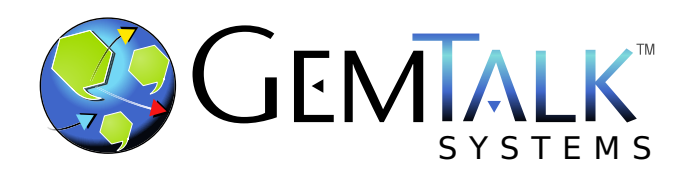

#### **INTELLECTUAL PROPERTY OWNERSHIP**

This documentation is furnished for informational use only and is subject to change without notice. GemTalk Systems LLC assumes no responsibility or liability for any errors or inaccuracies that may appear in this documentation.

Warning: This computer program and its documentation are protected by copyright law and international treaties. Any unauthorized copying or distribution of this program, its documentation, or any portion of it, may result in severe civil and criminal penalties, and will be prosecuted under the maximum extent possible under the law.

The software installed in accordance with this documentation is copyrighted and licensed by GemTalk Systems under separate license agreement. This software may only be used pursuant to the terms and conditions of such license agreement. Any other use may be a violation of law.

Use, duplication, or disclosure by the Government is subject to restrictions set forth in the Commercial Software - Restricted Rights clause at 52.227-19 of the Federal Acquisitions Regulations (48 CFR 52.227-19) except that the government agency shall not have the right to disclose this software to support service contractors or their subcontractors without the prior written consent of GemTalk Systems.

This software is provided by GemTalk Systems LLC and contributors "as is" and any expressed or implied warranties, including, but not limited to, the implied warranties of merchantability and fitness for a particular purpose are disclaimed. In no event shall GemTalk Systems LLC or any contributors be liable for any direct, indirect, incidental, special, exemplary, or consequential damages (including, but not limited to, procurement of substitute goods or services; loss of use, data, or profits; or business interruption) however caused and on any theory of liability, whether in contract, strict liability, or tort (including negligence or otherwise) arising in any way out of the use of this software, even if advised of the possibility of such damage.

#### **COPYRIGHTS**

This software product, its documentation, and its user interface © 1986-2020 GemTalk Systems LLC. All rights reserved by GemTalk Systems.

#### **PATENTS**

GemStone software is or has been covered by U.S. Patent Number 6,256,637 "Transactional virtual machine architecture" (1998- 2018), Patent Number 6,360,219 "Object queues with concurrent updating" (1998-2018), Patent Number 6,567,905 "Generational garbage collector with persistent object cache" (2001-2021), and Patent Number 6,681,226 "Selective pessimistic locking for a concurrently updateable database" (2001-2021).

#### **TRADEMARKS**

**GemTalk**, **GemStone**, **GemBuilder**, **GemConnect**, and the GemTalk logo are trademarks of GemTalk Systems LLC, or of VMware, Inc., previously of GemStone Systems, Inc., in the United States and other countries.

**UNIX** is a registered trademark of The Open Group in the United States and other countries.

**Solaris**, **Java**, and **Oracle** are trademarks or registered trademarks of Oracle and/or its affiliates. **SPARC** is a registered trademark of SPARC International, Inc.

**Intel** and **Pentium** are registered trademarks of Intel Corporation in the United States and other countries.

**Microsoft**, **Windows**, and **Windows Server** are registered trademarks of Microsoft Corporation in the United States and other countries.

**Linux** is a registered trademark of Linus Torvalds and others.

**Red Hat** and all Red Hat-based trademarks and logos are trademarks or registered trademarks of Red Hat, Inc. in the United States and other countries.

**Ubuntu** is a registered trademark of Canonical Ltd., Inc., in the U.S. and other countries.

**SUSE** is a registered trademark of Novell, Inc. in the United States and other countries.

**AIX**, **POWER6**, **POWER7**, and **POWER8** and **VisualAge** are trademarks or registered trademarks of International Business Machines Corporation.

**Apple**, **Mac**, **MacOS**, and **Macintosh** are trademarks of Apple Inc., in the United States and other countries.

**CINCOM**, **Cincom Smalltalk**, and **VisualWorks** are trademarks or registered trademarks of Cincom Systems, Inc.

Other company or product names mentioned herein may be trademarks or registered trademarks of their respective owners. Trademark specifications are subject to change without notice. GemTalk Systems cannot attest to the accuracy of all trademark information. Use of a term in this documentation should not be regarded as affecting the validity of any trademark or service mark.

**GemTalk Systems LLC** 15220 NW Greenbrier Parkway Suite 240 Beaverton, OR 97006

# **Preface**

# **About This Documentation**

This document explains how to install GemStone/S 64 Bit version 3.5.3 on a workstation running Linux on x86\_64 Compatible Systems, and how to upgrade from previous GemStone/S 64 Bit versions.

# **Terminology Conventions**

The term "GemStone" is used to refer to the server products GemStone/S 64 Bit and GemStone/S, and the GemStone family of products; the GemStone Smalltalk programming language; and may also be used to refer to the company.

# **Technical Support**

## **Support Website**

#### **[gemtalksystems.com](https://gemtalksystems.com)**

GemTalk's website provides a variety of resources to help you use GemTalk products:

- **Documentation** for the current and for previous released versions of all GemTalk products, in PDF and HTML.
- **Product download** for the current and selected recent versions of GemTalk software.
- **Bugnotes**, identifying performance issues or error conditions that you may encounter when using a GemTalk product.
- **Supplemental Documentation** and **TechTips**, providing information and instructions that are not in the regular documentation.
- **Compatibility matrices**, listing supported platforms for GemTalk product versions.

We recommend checking this site on a regular basis for the latest updates.

### **Help Requests**

GemTalk Technical Support is limited to customers with current support contracts. Requests for technical assistance may be submitted online (including by email), or by telephone. We recommend you use telephone contact only for urgent requests that require immediate evaluation, such as a production system down. The support website is the preferred way to contact Technical Support.

#### **Website: [techsupport.gemtalksystems.com](http://techsupport.gemtalksystems.com)**

**Email: techsupport@gemtalksystems.com**

#### **Telephone: (800) 243-4772 or (503) 766-4702**

Please include the following, in addition to a description of the issue:

- ▶ The versions of GemStone/S 64 Bit and of all related GemTalk products, and of any other related products, such as client Smalltalk products, and the operating system and version you are using.
- Exact error message received, if any, including log files and statmonitor data if appropriate.

Technical Support is available from 8am to 5pm Pacific Time, Monday through Friday, excluding GemTalk holidays.

# **24x7 Emergency Technical Support**

GemTalk offers, at an additional charge, 24x7 emergency technical support. This support entitles customers to contact us 24 hours a day, 7 days a week, 365 days a year, for issues impacting a production system. For more details, contact GemTalk Support Renewals.

# **Training and Consulting**

GemTalk Professional Services provide consulting to help you succeed with GemStone products. Training for GemStone/S is available at your location, and training courses are offered periodically at our offices in Beaverton, Oregon. Contact GemTalk Professional Services for more details or to obtain consulting services.

# **Table of Contents**

# *Chapter [1. Installing GemStone/S](#page-6-0) 64 Bit Version 3.5.3*

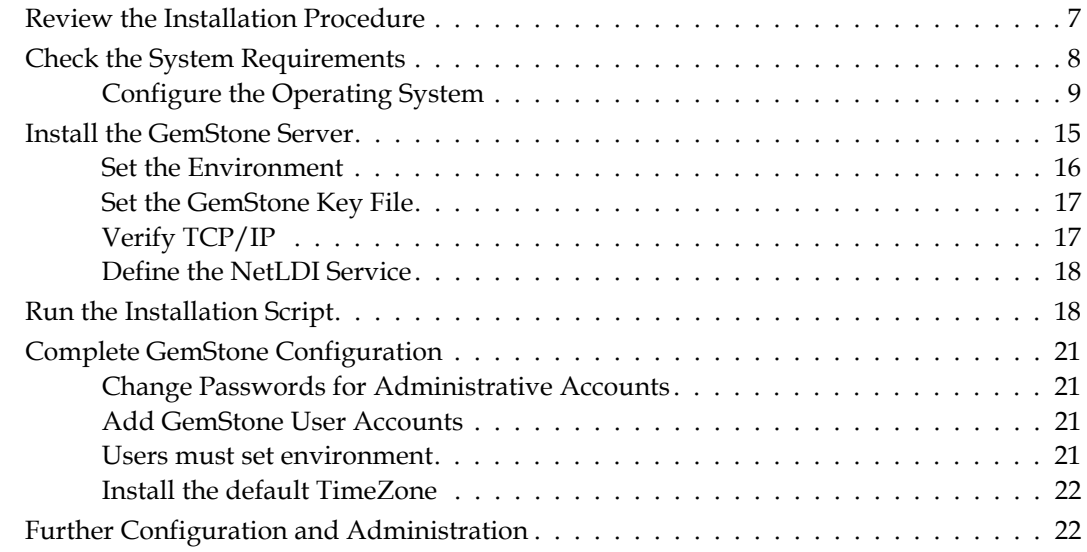

# *Chapter [2. Upgrading from GemStone/S](#page-22-0) 64 Bit 3.3.x or later*

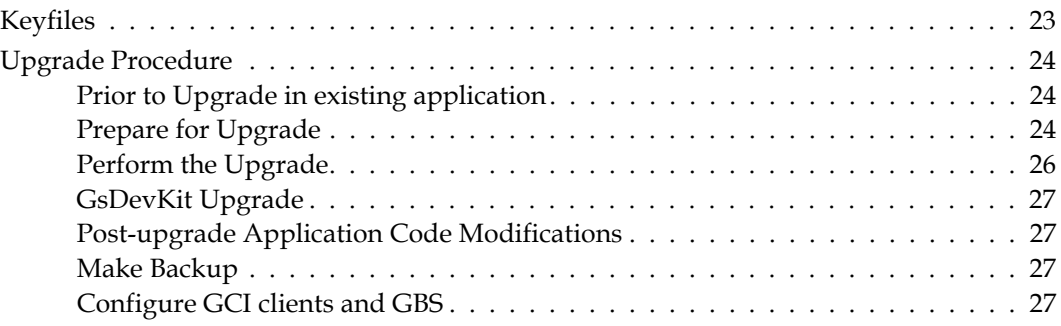

# *Chapter [3. Upgrading from 3.2x](#page-28-0)*

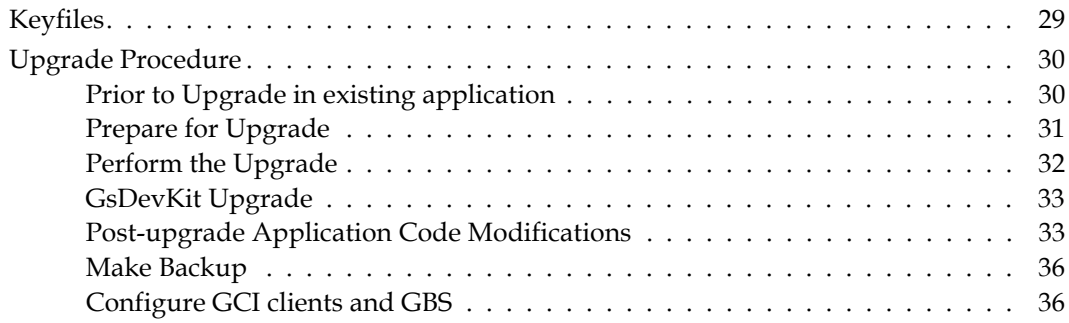

# *Chapter [4. Upgrading GLASS/GsDevKit Applications](#page-36-0)*

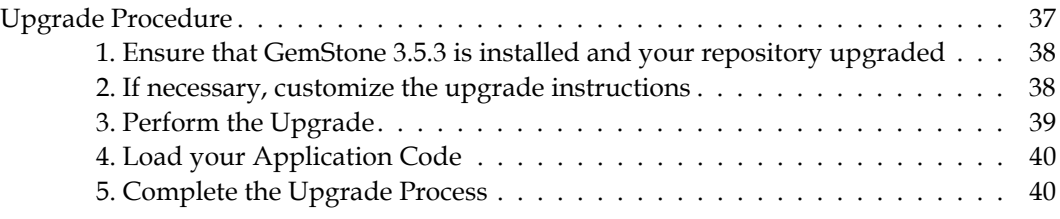

# *Chapter [5. Configuring GBS for GemStone/S](#page-40-0) 64 Bit*

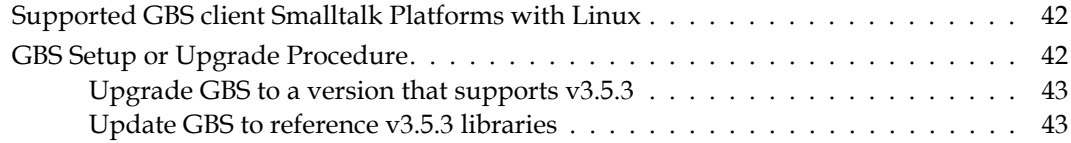

# <span id="page-6-2"></span><span id="page-6-0"></span>*Chapter* **1 Installing GemStone/S 64 Bit Version 3.5.3**

This chapter describes the procedure for installing GemStone/S 64 Bit™ version 3.5.3. We recommend that you set up GemStone initially on a single machine, to ensure that all the pieces work together. At the end of this chapter, we suggest refinements you might want to make. Further setup to run a distributed system are described in the *System Administration Guide*. You will need to adjust the installation process to meet your specific needs.

If you are upgrading to this release from a previous version of GemStone/S 64 Bit, follow the instructions in the appropriate later chapter of this Installation Guide. These upgrade instructions will provide details on steps that need to be taken before and after the installation as described in this chapter.

# <span id="page-6-1"></span>**Review the Installation Procedure**

The following list summarizes the steps to install GemStone/S 64 Bit.

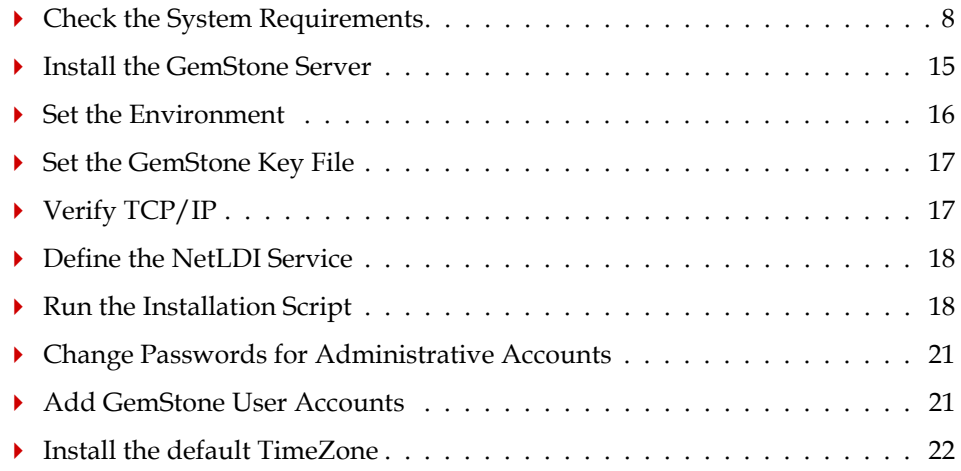

# <span id="page-7-0"></span>**Check the System Requirements**

Before you install GemStone/S 64 Bit, ensure that the following system requirements are satisfied. Systems meeting these requirements are suitable for installing GemStone/S 64 Bit and beginning development, but additional system resources may be necessary to support large applications.

#### **Platform**

System with an x86\_64-compatible processor.

#### **RAM and Swap space**

 While small installations can run on systems with only a few GB of physical RAM, increasing RAM is important for GemStone performance.

Total swap space should be at least equal to the amount of RAM. Due to the way GemStone uses memory, systems with insufficient swap space allocated have a risk of memory errors even if there is available RAM.

#### **Disk space**

- Space for the installed distribution files—you need approximately 450 MB for GemStone/S 64 Bit, and additional space for other products.
- Additional disk space as required for your repository.

The repository files should be located on a disk drive that does not contain swap space. Use of multiple disk drives is advisable for servers.

#### **Operating system**

- Red Hat Linux ES 8.1 kernel version 4.18.0-193.6.3.el8\_2.x86\_64 and glibc-2.28-101.el8.x86\_64
- ▶ Red Hat Linux ES 7.6 kernel version 3.10.0-693.11.6.el7.x86\_64 and glibc-2.17-292.el7.x86\_64
- Red Hat Linux ES 6.9 kernel version 2.6.32-696.18.7.el6.x86\_64 and glibc-2.12-1.209.el6\_9.2.x86\_64
- Ubuntu 20.04 LTS kernel version 5.4.0-42-generic and glibc 2.31-0ubuntu9
- Ubuntu 18.04 LTS kernel version 4.15.0-65-generic and glibc 2.27-3ubuntu1
- Ubuntu 16.04 LTS kernel version 4.4.0-97-generic and glibc 2.23-0ubuntu9

#### **Debugger**

- Red Hat Linux ES 8.1: gdb 8.2-11
- Red Hat Linux ES 7.6: gdb 7.6.1-100
- Red Hat Linux ES 6.9: gdb 7.2-92
- Ubuntu 20.04 LTS: gdb 9.1
- Ubuntu 18.04 LTS: gdb 8.2.50
- ▶ Ubuntu 16.04 LTS: gdb 87.11.1

A C debugger allows C-level stack traces when a GemStone error occurs, or when using the **pstack** command. While not required for GemStone execution, it is strongly recommended that the debugger be installed.

#### **C/C++ Compiler**

- Red Hat Linux ES 8.1:  $\frac{gc}{g++8.3.1}$
- Red Hat Linux ES 7.6:  $\text{gcc}/\text{g}$ ++ 4.8.5
- Red Hat Linux ES 6.9:  $\text{gcc}/\text{g}$ ++ 4.4.7
- ▶ Ubuntu 20.04 LTS: gcc/g++ 9.3.0
- $\triangleright$  Ubuntu 18.04 LTS:  $\frac{gc}{g+}$  7.5.0
- $\triangleright$  Ubuntu 16.04 LTS: gcc/g++ 5.4.0

GemStone requires a C/C++ compiler only if you are developing C or C++ code for user actions or for a C or C++ application. This compiler is required only for development work, not for execution.

#### **X Windows**

An X Windows server allows you to use GemStone's graphical VSD application on Linux. Alternatively, GemStone statistical data may be viewed on Windows, by transferring the data files, or by mounting the file system on Windows. X Windows is not required for GemStone execution.

#### <span id="page-8-0"></span>**Configure the Operating System**

The kernel must be configured to support shared memory and semaphores. See your operating system documentation for further information. These requirements apply both to server nodes and to client nodes.

#### **1. Shared memory**

The upper limit for shared memory single segment size and total usage should be set to values larger than your desired Shared Page Cache size, and not more than 75% of your real memory size.

The single segment maximum size, shmmax, is set in bytes, and the total shared memory limit, shmall, is configured in pages, with a base page size of 4KB. Note that the results of ipcs may be reported in kbytes.

For example, if you have 8192 MB of real memory:

8192 MB \* .75 = 6144 MB 6144 MB  $*$  2<sup>20</sup> = 6442450944 bytes 6442450944 / 4K = 1572864

To set shared memory sizes, you would append the following text to the /etc/sysctl.conf file. The settings are read from this file during the boot process.

```
# Shared Memory setting for GemStone
kernel.shmall = 1572864
kernel.shmmax = 6442450944
```
For more details, consult your Linux operating system documentation.

#### **2. Semaphores**

You may need to increase the settings for semaphores. These settings are configured by setting kernel.sem to a 4-element array, with the equivalent to the old semmsl, semmns, semopm, and semmni. For example, append the following to the /etc/sysctl.conf file.

kernel.sem=1000 512000 64 2048

The first element sets the maximum number of semaphores per id (per semaphore set). This parameter limits the number of GemStone sessions that can log in to a particular Stone and connect to its shared page cache.

On the Stone's node, this parameter must provide **two** semaphores for each user who will log in to that Stone from any node plus an overhead of **four**. In distributed systems, nodes that have only user sessions must provide **two** semaphore for each user session on that node plus an overhead of **one**.

The number of semaphores actually requested for a particular shared page cache depends on the GemStone configuration file read by the process that starts the cache and is (SHR\_PAGE\_CACHE\_NUM\_PROCS \* 2) + 1.

The second value sets the total number of semaphores in the system, which must be increased to along with the first.

#### **3. File Descriptors**

Each user session requires two file descriptors, and others are needed for extents, transaction logs, and other overhead. The default setting for fs.file-max setting is usually sufficient.

#### **4. Locking the Shared Page Cache in memory**

If you intend to lock the shared page cache into memory via the stone configuration option SHR\_PAGE\_CACHE\_LOCKED, then the linux user starting the stone must either have the Linux capability CAP\_IPC\_LOCK, or have a RLIMIT\_MEMLOCK resource limit set greater than the size of the SPC.

#### **5. OOM Killer**

If your system runs low on memory, the Linux OOM killer may select GemStone processes to terminate. To protect the shared page cache and other critical GemStone processes, each GemStone process's oom\_score\_adj, which is used to select processes to terminate, is adjusted. If the userid that will be running the server processes has the CAP\_SYS\_RESOURCE privilege, critical GemStone processes have their oom\_score\_adj reduced, making them safer; if the user does not have CAP\_SYS\_RESOURCE, then non-critical processes such as Gems have their score increased, so they will be selected rather than more critical processes.

To set CAP\_SYS\_RESOURCE on kernels v2.6.32 and later, set the capability on the executables:

- a. Install libcap2-bin
- b. for i in pgsvrmain gem stoned shrpcmonitor; do sudo setcap cap\_sys\_resource=pe \$GEMSTONE/sys/\$i ; done
- c. for i in startstone topaz; do sudo setcap cap\_sys\_resource=pe \$GEMSTONE/bin/\$i ; done

#### **6. PAM**

If you are using UNIX authentication for GemStone logins, or if you run NetLDI as root with setuid (i.e. not in guest mode), you must have PAM (Pluggable Authentication Module) configured on the server. You may include a specific GemStone authorization service name, or allow the default "other" authentication definitions to be used.

PAM authentication definitions are in files under the directory /etc/pam.d. Alternatively, they can be lines in the configuration file /etc/pam.conf, but this usage is deprecated on many distributions. On these distributions, the presence of the /etc/pam.d directory will cause /etc/pam.conf to be ignored.

The specific GemStone service file names are gemstone.gem for user authentication, and gemstone.netldi for a NetLDI running with authentication.

The libraries that are specified in the stack depend on how you are configuring PAM to perform the authentication. The examples below are for PAM configured to invoke LDAP for authentication.

For example, to allow GemStone UNIX authentication, which uses PAM, to authenticate via LDAP, create a file named /etc/pam.d/gemstone.gem with the following contents:

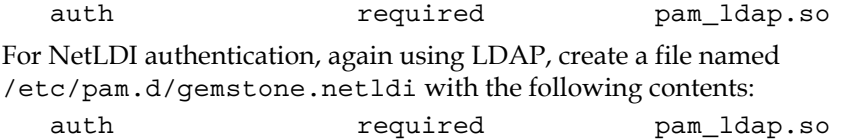

Red Hat, by default, installs a file /etc/pam.d/other which disables "other" authentication. On Ubuntu, it is enabled by default. You can allow the "other" authentication stack to be used for GemStone authentication by ensuring that the file /etc/pam.d/other has the following contents:

auth required pam\_ldap.so

Consult your System Administrators for more information on how authentication is handled on your system.

#### **7. Transparent Huge Memory Pages**

The default size for memory pages on Linux is 4KB. Linux supports 2MB and 1GB Huge Pages; this document, and GemStone code, refers to these page sizes and all larger-than-default memory pages using the generic term large pages. Using large pages will improve performance for large repositories with large shared page caches.

On Linux, you may explicitly allocate Huge Pages to an application, which allows you to ensure that GemStone will be using these pages; this is described in the next section, ["Huge Memory Pages" on page](#page-11-0) 12.

The Linux kernel (in versions later than 2.6.38) also supports transparent huge pages, which are 2MB in size (/sys/kernel/mm/transparent\_hugepage/hpage\_pmd\_size returns 2097152). Transparent huge pages are limited to anonymous memory regions. If they are enabled (they are by default), transparent huge pages are managed by the kernel without application level configuration.

Linux systems should ensure:

- /sys/kernel/mm/transparent\_hugepage/enabled should be set to "always" or "madvise".
- /sys/kernel/mm/transparent\_hugepage/defrag should be set to "always" or "madvise".
- /sys/kernel/mm/transparent\_hugepage/shmem\_enabled should be set to "madvise", "within\_size", or "always".

To confirm these settings are correct in your Linux environment, **cat** the file; the enabled parameter is within the square brackets. E.g.,

```
unix> cat /sys/kernel/mm/transparent_hugepage/enabled
always [madvise] never
```
To confirm that GemStone is using transparent huge pages, after GemStone has been started up, execute:

cat /proc/shrpcmonPid/smaps

and look for the /SYSV line, and the subsequent value for ShmemPmdMapped. Note that this command is expensive, and should not be run unnecessarily.

#### <span id="page-11-0"></span>**8. Huge Memory Pages**

Linux supports explicit configuration for 2MB and 1GB large pages (on Linux, Huge Pages), as well as transparent large pages (as described in the previous section).

A Linux installation may be configured to support either 2MB and 1GB large pages, or both. Using large pages may improve performance for large repositories with large shared page caches; by explicitly configuring large pages, they are allocated on boot and the GemStone executable can be explicitly configured to use them.

To use explicitly configured large pages, you must determine the huge page size and the number of huge pages needed, configure Linux to allocate the required number of pages, and configure GemStone to use large pages.

To configure the use of large pages:

a. Determine pages sizes available on your Linux system, and decide on the size you intend to use. Smaller repositories may use 2MB pages, but repositories with multi-GB shared page cache sizes may benefit more from 1GB pages.

To determine the default huge page size, execute:

unix> grep -e '^Huge' /proc/meminfo

which reports, for example,

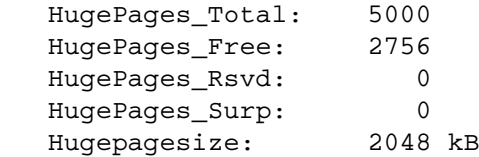

To determine if you have another page size available, execute:

unix> ls /sys/kernel/mm/hugepages/

If you have 2MB pages, it will return:

hugepages-2048kB

If you have both 2MB and 1GB pages, it will report:

hugepages-1048576kB hugepages-2048kB

b. Determine the number of huge pages that will be needed, based on your GemStone configuration. This is calculated by the utility **largememorypages**. This utility needs several details to compute the number of required pages: the shared page cache size, the maximum number of GemStone processes, and the number of shared counters. These can be provided by arguments or read from an existing configuration file.

```
largememorypages [-e path ] [-z path] [-F cacheFrames | -M cacheKB]
   [ -P maxProcesses] [-C maxSharedCounters] [-p largeMemoryPageSize]
```
You may specify the required values using a valid configuration file. This is parsed as a Stone configuration file and the necessary values extracted.

-e *path*

specifies an executable config file (same as startstone -e).

-z *path*

specifies a system config file (same as startstone -z).

If a config file is not specified, then -M or -F and -P and -C are required. These arguments can be used in addition to the configuration file, in which case they override values set or computed in the configuration file:

-F *cacheFrames*

shared cache size expressed in 16 KB frames

-M *cacheKB*

shared cache size with a optional units suffix.

-P *maxProcesses*

setting for SHR\_PAGE\_CACHE\_NUM\_PROCS

-C *maxSharedCounters*

setting for SHR\_PAGE\_CACHE\_NUM\_SHARED\_COUNTERS.

-p *largeMemoryPageSize*

setting for SHR\_PAGE\_CACHE\_LARGE\_MEMORY\_PAGE\_SIZE\_MB. Optional; the default is 2MB, may also specify 1 GB (or equivalent using appropriate units).

The following example is for an (approximately) 20GB shared page cache, 200 processes, and 1900 shared counters, with 2 MB memory pages:

unix> **largememorypages -p 2MB -M 20GB -C 1900 -P 200** Cache config is 1310784 pages = 20481 MB, total is 21384 MB, overhead 4% of configured size Large page size requested is: 2 MB. Large page overhead: 0.11 MB For 1310784 pages, 200 processes and 1900 shared counters, 10 pusherThreads minimum sizing for cache shmmax 22422749184, shmall 5474304. Number of 2 MB large pages required: 10692 *<with further update commands>*

c. Configure Linux to use large pages, according to the instructions for your Linux distribution. You must execute these as root.

(1) Edit /etc/sysctl.conf to add or update the following lines.

kernel.shmmax=*requiredCacheSize* kernel.shmall=*requiredCacheSizeIn4kPages*

For the above example above, the actual values would be:

kernel.shmmax=22422749184 kernel.shmall=5474304

Note that the numeric values set in sysctl.conf may be larger than, but not smaller, than these values.

#### **(2) Delete or comment out any lines that contain 'vm.nr\_hugepages'**

(3) Edit the file /etc/default/grub, to append the following to the GRUB\_CMDLINE\_LINUX\_DEFAULT entry:

```
"hugepagesz=1G hugepages=0 hugepagesz=2M hugepages=10692 
default_hugepagesz=2M"
```
(4) Run the command to update the kernel config.

On Ubuntu:

unix> /usr/sbin/update-grub

On Red Hat and Centos:

```
unix> /usr/sbin/grub2-mkconfig -o /boot/grub2/grub.cfg
```
On Red Hat and Centos UEFI systems:

unix> /usr/sbin/grub2-mkconfig -o /boot/efi/EFI/centos/gr ub.cfg

(5) Reboot the system:

unix> shutdown -r now

d. Give the shared page cache monitor permission to allocate large memory pages, by executing:

unix> setcap cap\_ipc\_lock=pe \$GEMSTONE/sys/shrpcmonitor

If the above process fails, alternatively the SPC monitor process can be run with an effective user ID of root:

unix> chown root \$GEMSTONE/sys/shrpcmonitor unix> chmod u+s \$GEMSTONE/sys/shrpcmonitor

e. Configure GemStone to request large pages by set the configuration option SHR\_PAGE\_CACHE\_LARGE\_MEMORY\_PAGE\_POLICY. This can be set to 1 or 2; with a setting of 1, the cache will be started anyway if the request for large pages is denied, while a setting of 2 indicates that startup should fail if large pages cannot be allocated.

If you are using 1GB pages, you will also need to update the setting for SHR\_PAGE\_CACHE\_LARGE\_MEMORY\_PAGE\_SIZE\_MB. By default, this is set to 2; if you are using 1GB pages, set this to 1024.

#### **9. System clock**

The system clock must be set to the correct time. When GemStone opens the repository at startup, it compares the current system time with the recorded checkpoint times as part of a consistency check. A system time earlier than the time at which the last checkpoint was written may be taken as an indication of corrupted data and prevent GemStone from starting. The time comparisons use GMT.

#### **10. TCP keepalive option**

GemStone processes ordinarily use the TCP keepalive option to determine how long they will wait after communications activity ceases unexpectedly. This setting can be useful for reaping stale RPC Gems, but the operating system default may not be appropriate for this purpose. For further information, refer to your operating system documentation.

#### **11. Unset LD\_BIND\_NOW**

On some Linux distributions, setting the environment variable LD\_BIND\_NOW may result in process startup failures due to loading incorrect shared libraries.

# <span id="page-14-0"></span>**Install the GemStone Server**

Installing GemStone can be done as a regular user, but in order to set up shared security, some portions of the installation should be done when logged in as the root user. Other steps of the installation are done as the unix user who will be the GemStone administrative account.

In addition to the installation directory, these are the portions of the system that are affected by the installation of GemStone:

```
/dev/raw
```
Optional raw partitions for repository extents and transaction logs.

```
/etc/services
```
Internet services database, for NetLDI name lookup.

/opt/gemstone

Default location for server lock files, host name id file, and log files for GemStone network servers (NetLDIs). See the *System Administration Guide* for details.

- 1. Log in as the GemStone administrator to the machine on which you are installing GemStone. This part of the installation should **not** be done as root, to ensure all the files are not owned by root.
- 2. Determine that adequate swap space is available.:

unix> **cat /proc/swaps**

3. Select the drive on which you will install the GemStone software, and the installation directory on this drive, *InstallDir*. Make this directory the current working directory.

We recommend that you avoid choosing either an NFS-mounted partition or one containing UNIX swap space for the initial installation. Mounted partitions can result in executables running on the wrong machine and in file permission problems. Existence of swap space on the same drive can dramatically slow GemStone disk accesses.

- 4. GemStone/S 64 Bit is provided as a dmg file with a name similar to GemStone64Bit3.5.3-x86\_64.Linux.zip. Move this distribution file to the directory location in which GemStone will be installed, *InstallDir*.
- 5. Unzip the distribution file using unzip.
- 6. The *InstallDir* now contains a GemStone directory with a name similar to GemStone64Bit3.5.3-x86\_64.Linux.

In addition to subdirectories, this directory also contains two text files: PACKING, which lists all of the GemStone files, and version.txt, which identifies this particular product and release of GemStone.

The GemStone server is now installed.

#### <span id="page-15-0"></span>**Set the Environment**

Perform the following steps to properly configure the operating environment.

- 1. Set the environment variable GEMSTONE.
	- a. If more than one installation of any GemStone/S product resides on this machine, check for existing GemStone environment variables:

```
> env | grep GEM
```
All GemStone environment variables are displayed.

b. If any environment variables exist and are not appropriate for the new installation, you must specifically unset each one. For example:

```
> unset GEMSTONE GEMSTONE_SYS_CONF
```
c. Set the environment variable GEMSTONE to the *full pathname* (starting with a slash) of your new GemStone installation directory. For example:

> **export GEMSTONE=***InstallDir***/GemStone64Bit3.5.3-x86\_64.Linux**

#### <span id="page-16-0"></span>**Set the GemStone Key File**

To run GemStone, you must have a key file for the correct version of GemStone/S 64 Bit and for the appropriate platform. The keyfile must be located where GemStone can find it on startup:

- $\blacktriangleright$  A file specified by the KEYFILE configuration parameter in the configuration file used by the stone. This is not set by default, but may be defined to read a keyfile with any name in any location.
- \$GEMSTONE/sys/gemstone.key
- \$GEMSTONE/sys/community.starter.key

#### **Licensed Customer key file**

You may use a keyfile from any v3.5.x version with v3.5.3; keyfiles from 3.4.x and earlier are not valid with v3.5.3. If you are upgrading from v3.4.x or earlier, or you have questions about your keyfile or license limits, email keyfiles@gemtalksystems.com, or contact GemTalk Technical Support.

#### **Community key file**

The GemStone distribution includes a community key file, community.starter.key., with product and system limits per the Community and Web Edition License. See [https://gemtalksystems.com/licensing](https://gemtalksystems.com/licensing/) for details on the license terms.

If you do not install a custom keyfile, this starter keyfile will be used instead.

#### **Installing a keyfile**

To specify the location and name of the keyfile using the KEYFILE configuration parameter, edit the configuration file that will be used by the v3.5.3 stone to include the location and name of the keyfile.

You may also put the keyfile in the default location, \$GEMSTONE/sys/gemstone.key. This requires modifying the write permissions of the \$GEMSTONE/sys directory; ensure you change this back to not writable, after this update.

#### <span id="page-16-1"></span>**Verify TCP/IP**

To run GemStone, TCP/IP must be functioning, even if your machine is not connected to a network.

Verify that TCP/IP networking software is functioning:

> **/bin/ping** *hostname*

where *hostname* is the name of your machine. If **ping** responds with statistics, TCP/IP is functioning.

# <span id="page-17-0"></span>**Define the NetLDI Service**

The NetLDI service, by default gs64ldi, can be defined in your system services database to return the NetLDI listening port. A NetLDI is required for some local and all remote sessions to log into GemStone, and it can be resolved by name or directly by port number. If you are defining NetLDI services by name, the same NetLDI service name and port number must be defined on the remote machines as on the Stone's node.

The following steps can be skipped if you will be using the NetLDI port rather than name. Using the port number requires that this same port be specified when the NetLDI is started up, and when sessions login. The details are described in the *System Administration Guide*.

If you are upgrading from a previous version, you may need to keep the NetLDI for that version running. In this case, select a distinct name and/or port for the NetLDI for GemStone/S 64 Bit 3.5.3.

1. Determine whether the gs64ldi service is already defined. How to do this will depend on how your system is set up. The GemStone distribution includes an executable that will allow you to do this:

unix> **\$GEMSTONE/install/getservbyname gs64ldi** s\_name=gs64ldi s\_port = 50377 s\_proto = tcp

If gs64ldi is defined, skip the rest of this procedure and continue with the installation at ["Run the Installation Script" on page](#page-17-1) 18.

If it is not defined, continue performing this procedure.

2. Add an entry similar to the following to the system services database:

gs64ldi 50377/tcp #GemStone/S 64 Bit 3.5.3

Choose a port number that is not being used by another service. The port number should be in the range  $49152 \leq port \leq 65535$ , to confirm to IANA standards (http://www.iana.org/assignments/port-numbers).

3. If several machines will be running GemStone, have the UNIX system administrator update the system services database for each machine. This includes Windows client machines as well as UNIX nodes. Note that the port number must be the same for every machine.

# <span id="page-17-1"></span>**Run the Installation Script**

The installation script verifies your environment, creates lock file directories, sets up the extent files, and can be used to configure certain types of security for multi-user systems. It is not required to run the installation script; however, if you are new to GemStone, or installing GemStone on a new server, running the install script is recommended.

1. Log in as root.

You can run the installation script as a non-root user, however, some options are not available as a non-root user. To ensure that the installation is successful, you must install as root. See the *System Administration Guide* for details on setting up GemStone server file security.

2. Invoke the installation script from the install subdirectory:

 unix> **cd \$GEMSTONE/install** unix> **./installgs**

installgs is an interactive script that analyzes your system configuration and makes suggestions to guide you through installing GemStone on your machine. You can run the script multiple times; it will skip completed tasks.

*NOTE You can usually terminate execution of the installation script with Ctrl-C without risk to your files. When it is not safe to do so, the message* Please do not interrupt *appears on the screen.* 

During installation, you are asked several questions. The entire installation dialog is not reproduced here, but the main points are addressed. Some questions may not be asked, depending on answers to previous questions.

Whenever you are asked to answer "yes" or "no," answer with y or n. When the script offers a default answer in square brackets (such as "[y]"), press Enter to accept the default.

#### **Set up directories for server lock files and NetLDI logs?**

The default location for server lock files and NetLDI log files is /opt/gemstone, although /usr/gemstone may be used in legacy installations. A different location can be specified using the environment variable GEMSTONE\_GLOBAL\_DIR; however, all Gemstone processes that will interact

on this machine must have this environment variable set to the same directory.

If the directory does not exist, the installation script offers to create /opt/gemstone and the subdirectories locks and log, and to set access (770) to these directories.

If you answer no to creating the directories, you must create them (or provide a symbolic link) before starting the server.

#### **Set the owner and group for all the files in the distribution?**

If you answer **yes**, the script will prompt you for the owner and group you want to use. Refer to Chapter 1 of the *System Administration Guide* for more information about setting owner and group permissions.

If you answer **no**, the permissions will remain the same as when the files were extracted from the distribution media.

#### **Protect the repository file?**

The default gives only the owner read and write access (600) through ordinary UNIX commands. Other users can read and write the repository through a GemStone session. If you choose not to protect the repository, the setuid bit is cleared from all executables, which causes them to run under ownership of the user who invokes them.

Default: Set the repository permission to 600, and leave the setuid bit applied.

#### **Allow NetLDI to Run as Root?**

The NetLDI is a network server that permits remote processes to interact with the repository. There are two ways to set up a NetLDI so that it can provide services to all GemStone users: it can run as root, or it can run in guest mode with a captive account.

- To run NetLDIs as root, accept the default "yes" response. Ownership of the NetLDI executable is changed to root, and the setuid bit is set. Any GemStone user will be able to start a NetLDI process that is accessible to all GemStone users because it will always run as root. For certain services, users will need to authenticate themselves by supplying a password.
- ▶ To run NetLDIs in guest mode with a captive account, answer "no" to the prompt, because those modes are not permitted if the NetLDI runs as root. "Guest mode" means that GemStone users do not have to supply a UNIX password to use NetLDI services. The "captive account" is an account that owns all processes the NetLDI starts; typically, it is the GemStone administrative account that owns the files. You must start the NetLDI while logged in as that account.

Default: Change ownership of the netldi executable to root, and set its setuid bit.

#### **Set up an Extent?**

GemStone is distributed with a read-only copy of the initial repository in \$GEMSTONE/bin/extent0.dbf. Before you can start GemStone, this file must be copied to a suitable location and made writable. The script offers to copy the file to its default location of \$GEMSTONE/data.

If you are a new GemStone user, we recommend that you answer y. If you are an existing GemStone user, you might prefer to answer n, then copy the extent to a different location yourself. (If you choose a location other than the default, you must edit your configuration file before starting GemStone. For information, see the *System Administration Guide*.)

Default: Place a writable copy of extent0.dbf in \$GEMSTONE/data.

#### **Start a NetLDI?**

You can start a NetLDI that runs as root by answering yes to this prompt and the confirmation that follows.

However, if you want to start the NetLDI in guest mode with a captive account, you must do that after completing the installation. For more information about guest mode with captive account, see Chapter 3 of the *System Administration Guide.*

Default: Do not start a NetLDI at this time.

#### **Start an Object Server?**

As root, you cannot start an object server (Stone), but the script offers to start one as another user.

Default: Do not start an object server at this time.

3. Log out as root

After running **installgs**, log out as user root.

Further work is done as the GemStone administrative user.

# <span id="page-20-0"></span>**Complete GemStone Configuration**

The following should be done by an administrative user, not as root.

## <span id="page-20-1"></span>**Change Passwords for Administrative Accounts**

GemStone comes with a number of built-in System user accounts, which are needed to perform administrative operations (such as adding application user accounts).

- The **DataCurator** account is used to perform system administration tasks.
- ▶ The **SystemUser** account ordinarily is used only for performing GemStone system upgrades.
- The **GcUser** account is used by the garbage collection task, which runs automatically as a separate login.

The initial password for these administrative accounts is swordfish.

Access to each of these accounts should be restricted; you should always change the passwords for these accounts, to provide basic security for your application.

The chapter entitled "User Accounts and Security" in the *System Administration Guide* tells you how to change the passwords.

## <span id="page-20-2"></span>**Add GemStone User Accounts**

For each of the users in your system, you should establish GemStone accounts, which involves creating an individual UserProfile in GemStone.

The chapter entitled "User Accounts and Security" in the *System Administration Guide* provides information on how create accounts for GemStone users, and the options for authentication. This task can be done by executing Smalltalk code, or using GemBuilder for Smalltalk tools. See the *GemBuilder for Smalltalk Users's Guide* for information on the GUI tools in GemBuilder.

#### <span id="page-20-3"></span>**Users must set environment**

After GemStone/S 64 Bit 3.5.3 has been installed, you should notify each person who will be using GemStone about the installation, and explain how to setup their environment.

Each user must:

- Set the environment variable GEMSTONE to the *full pathname* (starting with a slash) of the GemStone/S 64 Bit 3.5.3 directory.
- update their path to include the \$GEMSTONE/bin directory.
- Optionally, update the man path (MANPATH variable) to include the \$GEMSTONE/doc directory. GemStone provides man pages for utility functions.

These last two steps can be done using scripts that are part of the GemStone distribution. The directory \$GEMSTONE/bin contains the files gemsetup.sh and gemsetup.csh,

which define the GemStone environment for users by modifying the PATH and MANPATH variables to include \$GEMSTONE/bin and \$GEMSTONE/doc, respectively.

For example:

```
unix> export GEMSTONE=installdir
unix> export PATH=$GEMSTONE/bin:$PATH
unix> export MANPATH=$MANPATH:$GEMSTONE/doc
```
If the user will use GemStone frequently, consider adding these steps to the login shell initialization file.

#### <span id="page-21-0"></span>**Install the default TimeZone**

GemStone/S 64 Bit is shipped with a default time zone of US Pacific. If you are in another Time Zone, edit the file installtimezone.txt in the GemStone upgrade directory, then file it in as SystemUser.

# <span id="page-21-1"></span>**Further Configuration and Administration**

This chapter has guided you through installation of GemStone/S 64 Bit 3.5.3, with the objective of getting a simple, default configuration up and running.

The next chapters explain the process of upgrading a previous version of GemStone/S 64 Bit to version 3.5.3; and [Chapter](#page-40-1) 5 provides information on GemBuilder for Smalltalk.

For more information and details on customizing your GemStone object server, Gem client processes, and setting up distributed configurations, see the *System Administration Guide*.

# <span id="page-22-0"></span>*Chapter*

# <span id="page-22-2"></span>**2 Upgrading from GemStone/S 64 Bit 3.3.x or later**

This chapter describes how to upgrade an existing GemStone/S 64 Bit 3.3.x, 3.4.x, or 3.5.x installation to GemStone/S 64 Bit version 3.5.3.

For upgrading from GemStone/S 64 Bit versions 3.2.x, which require extra steps such as recompilation, see Chapter [3, starting on page](#page-28-2) 29.

To upgrade from GemStone/S 64 Bit version 3.1.x and earlier, you must first upgrade to a 3.3.x or 3.4.x version, and then upgrade to v3.5.3.

If you are using GemBuilder for Smalltalk (GBS), you also need to upgrade the client libraries that are used by GBS. You may also need to upgrade your version of GBS; versions of GBS earlier than 8.4 or 5.4.5 are not supported with v3.5.3. See [Chapter](#page-40-1) 5 for details.

# <span id="page-22-1"></span>**Keyfiles**

You may use a keyfile from any v3.5.x version with v3.5.3. Keyfiles from 3.4.x and earlier are not valid with v3.5.3.

To acquire a keyfile for version 3.5.3, email keyfiles@gemtalksystems.com, or contact GemStone Technical Support, preferably providing your existing keyfile.

Keyfiles also manage access to GemConnect and GemBuilder for Java, and the recently introduced X509-Secured GemStone feature. If you are using these add-on products, you must use a keyfile with the appropriate permissions.

# <span id="page-23-0"></span>**Upgrade Procedure**

The following list summarizes the steps necessary to perform the upgrade to GemStone/S 64 Bit v3.5.3.

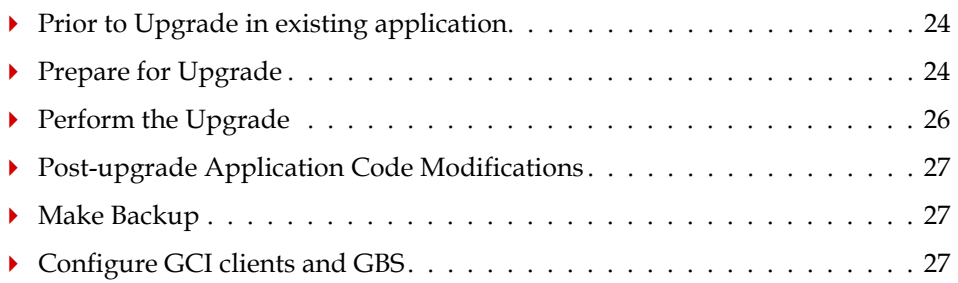

*NOTE*

*The following instructions use the version number 3.4.5 to refer to the version you are upgrading from, and 3.5.3 indicate the target version you are upgrading to.* 

# <span id="page-23-1"></span>**Prior to Upgrade in existing application**

#### **1. Check for use of deprecated methods**

Verify that your application does not invoke any methods that were deprecated in previous releases, by enabling error or logging on deprecation in your existing repository. Deprecated methods are subject to removal in major releases; finding them before upgrading allows the deprecation messages to provide replacement instructions.

For details on finding deprecated methods, refer to the *Programming Guide for GemStone/S 64 Bit*.

#### **2. File out modifications to GemStone classes**

File out any modifications or additions you made to GemStone/S 64 Bit kernel class methods. For more information about fileout, see the *GemStone/S 64 Bit Topaz Programming Environment*.

You will need to carefully compare these changes with GemStone/S 64 Bit 3.5.3 kernel methods, and refer to the *Release Notes* for version 3.5.3 to determine whether your changes are still necessary or appropriate.

#### *CAUTION*

*Any changes that you have made to the GemStone/S 64 Bit kernel classes will be lost during upgrade; you MUST file these out in order to preserve the changes in version 3.5.3.*

# <span id="page-23-2"></span>**Prepare for Upgrade**

#### **1. Install and configure GemStone/S 64 Bit 3.5.3**

Install GemStone/S 64 Bit 3.5.3 to a new installation directory, separate from the installation directory for version 3.4.5, as described in Chapter [1, starting on page](#page-6-2) 7.

Configure GemStone/S 64 Bit 3.5.3 the way you expect to use it — that is, with the appropriate extent locations and sizes.

If you copy the configuration files from your previous version to the version 3.5.3, be sure to review any changes in configuration parameters to determine if changes are needed.

You should ensure that adequate space is available for extents, transaction logs, and a backup during the upgrade. You must provide space for the extents and transaction logs for both repositories, the old and the new.

#### **2. Reset SystemUser password**

Log in to the version 3.4.5 system as a user with OtherPassword privilege, such as DataCurator, and reset the SystemUser password to 'swordfish':

```
topaz 1> run
(AllUsers userWithId: #SystemUser) password: 'swordfish' .
System commitTransaction.
%
```
The upgrade script logs in with the SystemUser account and the default password, and resets the password for DataCurator and GcUser.

#### **3. Stop user activity**

Log in to the version 3.4.5 system as a user with SessionAccess and SystemControl privileges, such as DataCurator, and halt all user activity on the repository.

```
topaz 1> run
System stopUserSessions.
%
```
#### **4. Shut down the repository**

You may now shut down the Stone. At the UNIX command line:

```
unix> stopstone stone345
```
where *stone345* is the name of the version 3.4.5 stone on this machine. The repository must be cleanly shut down to avoid needing recovery when it is restarted with the new version's executables.

#### **5. Set up the version 3.5.3 environment.**

Set the environment variables required for the upgrade. For example:

```
 export GEMSTONE=InstallDir353
 export PATH=$GEMSTONE/bin:$PATH
export upgradeLogDir=tempDir
```
where *InstallDir353* is the GemStone/S 64 Bit version 3.5.3 installation and *tempDir* is a temporary directory for which you have write permission.

#### **6. Copy extent files**

Copy your version 3.4.5 extent files into the location specified by the v3.5.3 configuration file option DBF\_EXTENT\_NAMES:

a. Identify the complete set of extent files that are used by your 3.4.5 stone. This can be found by examining the configuration file for the version 3.4.5 repository, looking for the last entry for DBF\_EXTENT\_NAMES.

b. The target location is the setting for DBF\_EXTENT\_NAMES in the version 3.5.3 installation. Copy each of these extent files to the target location.

For example:

**cp** *InstallDir345***/data/extent0.dbf** *InstallDir***353/data cp** *InstallDir345***/data/extent1.dbf** *InstallDir***353/data cp** *InstallDir345***/data/extent2.dbf** *InstallDir***353/data**

Before upgrading, ensure that there are no transaction logs from a previous version of GemStone/S 64 Bit in any of the transaction log locations specified in the configuration file that will be used by version 3.5.3.

## <span id="page-25-0"></span>**Perform the Upgrade**

#### **1. Start the Stone**

Start the 3.5.3 Stone on the 3.4.5 extents you just copied: unix> **startstone** *stoneName353*

#### **2. Upgrade image**

Ensure you are in a directory to which you have write permission, and run the upgrade script.

The upgrade is performed by the script upgradeImage. This script has optional switches to specify the stone name and to set to size of the

GEM\_TEMPOBJ\_CACHE\_SIZE used for the upgrade process.

upgradeImage [-h] [-c *cacheSize*] [-s *stoneName*]

- -h prints this usage information.
- -c *cacheSize* sets the size of the GEM\_TEMPOBJ\_CACHE\_SIZE; if this is not used, the script will default to use a value of 100000.
- -s *stoneName* sets the name of the running stone to upgrade; if this option is not used, the script will default to **gs64stone.**

For example,

unix> **upgradeImage** -s *stoneName353*

The script will prompt you to press the return key to begin.

The script invokes subordinate scripts to complete the upgrade. The upgrade process will take some time. You can examine the progress, if desired, by examining the file \$upgradeLogDir/upgradeImage.out.

The script should complete with the message:

Upgrade completed. No errors detected.

If not, please preserve the Stone log file and the contents of \$upgradeLogDir. Contact your internal GemStone support person or GemStone Technical Support.

#### **3. Restore System Account passwords**

Log in to GemStone/S 64 Bit version 3.5.3 as DataCurator or SystemUser, and change the password for SystemUser, DataCurator, and GcUser to a secure password, such as the passwords used for these accounts in v3.4.5. For example:

```
topaz 1> run
(AllUsers userWithId: 'SystemUser') password: '345Password'.
(AllUsers userWithId: 'GcUser') password: '345Password'.
(AllUsers userWithId: 'DataCurator') password: '345Password'.
System commitTransaction
%
```
where *345Password* is the account password used in version 3.4.5.

## <span id="page-26-0"></span>**GsDevKit Upgrade**

If you are using the open-source Development Kit for GemStone/S 64 Bit (GsDevKit, also referred to as Seaside or GLASS), you will need to perform another step to upgrade your GsDevKit image. This step upgrades the GsDevKit base code, and you will also need to reload your application code.

For details, see Chapter [4, starting on page](#page-36-2) 37.

When you have completed the GsDevKit upgrade, continue with the upgrade process and perform the following steps.

# <span id="page-26-1"></span>**Post-upgrade Application Code Modifications**

#### **1. Reinstall any other GemStone products that modify kernel classes.**

If you use GemConnect or GemBuilder for Java, you must reinstall the appropriate version of these products into your repository at this time.

To install, use the procedure in the *Installation Guide* for that product.

#### **2. File in Kernel class changes**

If you have modified any kernel class methods of the previous version or if you have added methods to kernel classes, carefully compare your changes with the changes in version 3.5.3 to see whether your changes are still necessary or appropriate. Review the *Release Notes* for each intervening version, as well as examining code in the image.

If the kernel class changes are still applicable, file in the changes, verify that errorcount is 0, and commit.

## <span id="page-26-2"></span>**Make Backup**

#### **1. Make backup**

At this point, you should create a full backup of the upgraded repository.

# <span id="page-26-3"></span>**Configure GCI clients and GBS**

#### **1. Recompile User Actions**

It is recommended to recompile and relink all User Actions and GCI Applications. This step is required if upgrading from v3.5 or earlier, due to changes in the link process in v3.5.1.

#### **2. Configure GBS**

If you are using GBS clients, ensure you are running a supported version of GBS and client Smalltalk. You must use GBS version 8.4 or later for VW, or GBS 5.4.5 or later for VA, to connect to a GemStone/S 64 Bit v3.5.3 repository.

Configure GBS to use the version 3.5.3 client libraries. Depending on the GBS version you are upgrading from, the required libraries, library naming conventions, and the process GBS uses to identify the correct library to load may have changed.

See Chapter 5, ['Configuring GBS for GemStone/S](#page-40-1) 64 Bit' for details. If your GBS clients run on a different platform than your GemStone server, refer to the *Installation Guide* for that platform.

<span id="page-28-0"></span>*Chapter*

# <span id="page-28-2"></span>**3 Upgrading from 3.2x**

This chapter describes how to upgrade an existing GemStone/S 64 Bit 3.2.x installation to GemStone/S 64 Bit version 3.5.3. If you are upgrading from version 3.3.x or later, which do not require recompile, see Chapter [2 on page](#page-22-2) 23. Upgrading from earlier versions requires an intermediate upgrade to version 3.2.x or preferably a later version.

The compiled method bytecodes changed between v3.2 and v3.3, and the upgrade process requires that you file in all application source code so it can be recompiled, and recompile all persistent blocks. Alternatively, you may iterate and recompile all methods in your application.

If you are using GemBuilder for Smalltalk (GBS) or other clients-only nodes in your configuration, you also need to upgrade the client libraries on that node.

You also need to upgrade your version of GBS; versions of GBS earlier than 8.4 or 5.4.5 are not supported with v3.5.3. See [Chapter](#page-40-1) 5 for supported versions of GBS for use with GemStone/S 64 Bit 3.5.3, and instructions on installing updated client libraries.

# <span id="page-28-1"></span>**Keyfiles**

New keyfiles are required with GemStone/S 64 Bit version 3.5.3; keyfiles from 3.4.x and earlier are not valid with v3.5.3. To acquire a keyfile for version 3.5.3, email keyfiles@gemtalksystems.com, or contact GemStone Technical Support, preferably providing your existing keyfile.

Keyfiles also manage access to GemConnect and GemBuilder for Java, and the new X509- Secured GemStone feature. If you are using these add-on products, you must use a keyfile with the appropriate permissions.

# <span id="page-29-0"></span>**Upgrade Procedure**

The following list summarizes the steps necessary to perform the upgrade to GemStone/S 64 Bit version 3.5.3.

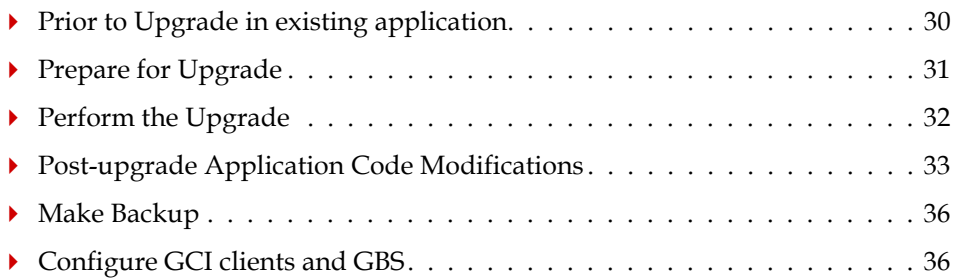

#### *NOTE*

*The following instructions use the version number 3.2.16 to refer to the version you are upgrading from, and version number 3.5.3 indicate the target version you are upgrading to. The process is the same when upgrading from any 3.x repository, and upgrading to any 3.2.x versions for which this Installation Guide applies.*

## <span id="page-29-1"></span>**Prior to Upgrade in existing application**

#### **1. Check for use of deprecated methods**

Verify that your application does not invoke any methods that were deprecated in previous releases, by enabling error or logging on deprecation in your existing repository. Deprecated methods are subject to removal in major releases; finding them before upgrading allows the deprecation messages to provide replacement instructions.

For details on finding deprecated methods, refer to the *Programming Guide for GemStone/S 64 Bit*.

#### <span id="page-29-2"></span>**2. File out your application code**

If you do not already have source code for your application stored externally to the GemStone repository in a code management system, it is recommended to file out all application source code. Filein of application code is used to recompile all methods. You may also write code to manually recompile methods in all classes; see ["Recompile](#page-33-0)  [application code" on page](#page-33-0) 34 for details.

You should confirm that the format of your filed out code does not create new versions of your application classes on filein.

GemStone supports multiple versions of the same class, but tools operate on the most recent version of the classes. If you have instance of older versions of your applications classes that have not been migrated to the latest version, these class versions will not be upgraded by filein. We recommend that you migrate all instances to the most recent version of your application classes.

#### **3. File out modifications to GemStone classes**

File out any modifications or additions you made to GemStone/S 64 Bit kernel class methods. For more information about fileout, see the *GemStone/S 64 Bit Topaz Programming Environment*.

You will need to carefully compare these changes with GemStone/S 64 Bit 3.5.3 kernel methods, and refer to the *Release Notes* for version 3.3 and all release notes after the version you are upgrading from, to determine whether your changes are still necessary or appropriate. For a listing of Release Notes, see [GemStone/S 64 Bit Release History.](https://gemtalksystems.com/products/gs64/history/)

*CAUTION*

*Any changes that you have made to the GemStone/S 64 Bit kernel classes will be lost during upgrade; you MUST file these out in order to preserve the changes in version 3.5.3.*

#### <span id="page-30-0"></span>**Prepare for Upgrade**

#### **1. Install and configure GemStone/S 64 Bit 3.5.3**

Install GemStone/S 64 Bit 3.5.3 to a new installation directory, separate from the installation directory for version 3.2.16, as described in Chapter [1, starting on page](#page-6-2) 7.

Configure GemStone/S 64 Bit 3.5.3 the way you expect to use it — that is, with the appropriate extent locations and sizes.

If you copy the configuration files from your previous version to the version 3.5.3, be sure to review any changes in configuration parameters to determine if changes are needed.

You should ensure that adequate space is available for extents, transaction logs, and a backup during the upgrade. You must provide space for the extents and transaction logs for both repositories, the old and the new.

#### **2. Reset SystemUser password**

Log in to the version 3.2.16 system as a user with OtherPassword privilege, such as DataCurator, and reset the SystemUser password to 'swordfish':

```
topaz 1> printit
(AllUsers userWithId: #SystemUser) password: 'swordfish'.
System commitTransaction.
%
```
The upgrade script logs in with the SystemUser account and the default password, and resets the password for DataCurator and GcUser.

#### **3. Stop user activity**

Log in to the version 3.2.16 system as a user with SessionAccess and SystemControl privileges, such as DataCurator, and halt all user activity on the repository.

```
topaz 1> printit
System stopUserSessions.
%
```
#### **4. Shut down the repository**

You may now shut down the Stone. The repository must be cleanly shut down to avoid needing recovery when it is restarted with the new version's executables. For example: % **stopstone** *stone3216*

where *stone3216* is the name of the version 3.2.16 stone on this machine.

#### **5. Set environment variables for version 3.5.3**

Set the environment variables required for the upgrade.

- > **export GEMSTONE=***InstallDir353*
- > **export PATH=\$GEMSTONE/bin:\$PATH**
- > **export upgradeLogDir=***tempDir*

where *InstallDir353* is the GemStone/S 64 Bit version 3.5.3 installation and *tempDir* is a temporary directory for which you have write permission.

*NOTE*

*Use a separate log directory for each repository you convert.* 

#### **6. Copy extent files**

Copy your version 3.2.16 extent files into the location specified by the v3.5.3 configuration file option DBF\_EXTENT\_NAMES:

- a. Identify the complete set of extent files that are used by your 3.2.16 stone. This can be found by examining the configuration file for the version 3.2.16 repository, looking for the last entry for DBF\_EXTENT\_NAMES.
- b. The target location is the setting for DBF\_EXTENT\_NAMES in the version 3.5.3 installation. Copy each of these extent files to the target location.

For example:

- > **cp** *InstallDir3216***/data/extent0.dbf** *InstallDir***353/data**
- > **cp** *InstallDir3216***/data/extent1.dbf** *InstallDir***353/data**
- > **cp** *InstallDir3216***/data/extent2.dbf** *InstallDir***353/data**

Before upgrading, ensure that there are no transaction logs from a previous version of GemStone/S 64 Bit in any of the transaction log locations specified in the configuration file that will be used by version 3.5.3.

#### <span id="page-31-0"></span>**Perform the Upgrade**

#### **1. Start the Stone**

Start the 3.5.3 Stone on the 3.2.16 extents you just copied:

% **startstone** *stoneName353*

#### **2. Upgrade image**

Ensure you are in a directory to which you have write permission, and run the upgrade script.

The upgrade is performed by the script upgradeImage. This script has optional switches to specify the stone name and to set to size of the

GEM\_TEMPOBJ\_CACHE\_SIZE used for the upgrade process.

upgradeImage [-h] [-c *cacheSize*] [-s *stoneName*]

-h prints this usage information.

- -c *cacheSize* sets the size of the GEM\_TEMPOBJ\_CACHE\_SIZE; if this is not used, the script will default to use a value of 100000.
- -s *stoneName* sets the name of the running stone to upgrade; if this option is not used, the script will default to **gs64stone.**

For example,

% **upgradeImage** -s *stoneName353*

The script will prompt you to press the return key to begin.

The script invokes subordinate scripts to complete the upgrade. The upgrade process will take some time. You can examine the progress, if desired, by examining the file \$upgradeLogDir/upgradeImage.out.

The script should complete with the message:

Upgrade completed. No errors detected.

If not, please preserve the Stone log file and the contents of \$upgradeLogDir. Contact your internal GemStone support person or GemStone Technical Support.

#### **3. Restore System Account passwords**

Log in to GemStone/S 64 Bit version 3.5.3 as DataCurator or SystemUser, and change the password for SystemUser, DataCurator, and GcUser to a secure password, such as the passwords used for these accounts in v3.2.16. For example:

```
topaz 1> printit
(AllUsers userWithId: 'SystemUser') password: '3216Password'.
(AllUsers userWithId: 'GcUser') password: '3216Password'.
(AllUsers userWithId: 'DataCurator') password: '3216Password'.
System commitTransaction
%
```
where *3216Password* is the account password used in version 3.2.16.

#### <span id="page-32-0"></span>**GsDevKit Upgrade**

If you are using the open-source Development Kit for GemStone/S 64 Bit (GsDevKit, also referred to as Seaside or GLASS), you will need to perform another step to upgrade your GsDevKit image. This step upgrades the GsDevKit base code, and you will also need to reload your application code.

For details, see Chapter [4, starting on page](#page-36-2) 37.

When you have completed the GsDevKit upgrade, continue with the upgrade process and perform the following steps.

#### <span id="page-32-1"></span>**Post-upgrade Application Code Modifications**

#### **1. Reinstall any other GemStone products that modify kernel classes.**

If you use GemConnect or GemBuilder for Java, you must reinstall the appropriate version of these products into your repository at this time.

To install, use the procedure in the *Installation Guide* for that product.

#### **2. File in Kernel class changes**

If you have modified any kernel class methods of the previous version or if you have added methods to kernel classes, compare your changes with the changes in version 3.5.3 to see whether your changes are still necessary or appropriate. Carefully review the *Release Notes* for each intervening version, as well as examining code in the image.

If the kernel class changes are still applicable, file in the changes, verify that errorcount is 0, and commit.

#### <span id="page-33-0"></span>**3. Recompile application code**

The upgrade process requires all executable methods to be recompiled. You should have fileins available, from Step [2. on page 30.](#page-29-2) Alternatively, you may iterate classes in your image and recompile each one. If you are reusing scripts that managed recompile for the 2.x conversion, verify that the configuration parameter GemConvertArrayBuilder is not set.

GsDevKit environments will not need to perform this step; application code reload is done as part of the upgrade described in [Chapter](#page-36-2) 4.

a. Recompile by filein

File in all development and application code. Verify that errorcount is 0, and commit.

If you have instances of previous versions of classes, these old class versions will not be recompiled by this process. You should ensure that all application instances are migrated to current class versions before conversion, or manually recompile instances of older class versions.

b. Recompile within image

To recompile classes without filein, for each class in your repository execute

*Class* recompileAllMethods

You should ensure that you do not miss any classes. If you have instance of older versions of your classes, you will need to recompile methods on these older versions. For example:

class classHistory do: [:aClassVersion | aClassVersion recompileAllMethods]

Recompile is required for 3.2.x methods to be executable in v3.5.3. Attempting to execute methods that have not been recompiled will result in errors.

#### **4. Recompile source code in persistent blocks**

The compiled code in persistent blocks also requires recompile before it can be executed. All persistent executable blocks will need to be recompiled as part of upgrading.

c. Application-specific stored blocks

If your application stores persistent blocks, you will have to locate and recompile all such blocks before they can be executed.

d. SortBlocks in SortedCollections

To recompile the sortBlocks in persistent SortedCollections in your application, you may run the postconv script. This script only converts simple blocks; if your SortedCollection blocks are not simple (such as referring to method context), they cannot be automatically recompiled.

postconv [-c <*numCacheWamerGems*>][-h][-s <*stoneName*>] [-r] [-n <*numberOfSessions*>] [-t <*tempObjCacheSize>*] [-u <*userId*>]

-c <*numCacheWamerGems*> specifies the number of cache warmer threads in a single gem to load the object table into the shared cache before starting postconversion. If not specified, no cache warming is done.

-h prints this usage information.

-s <stoneName> sets the name of the running stone to scan; if this option is not used, the script uses gs64stone**.**

-n <numberOfSessions> specifies the number of parallel sessions which will convert the instances of SortedCollection and its subclasses. By default, use one session.

-r specifies to reuse an existing version of

\$upgradeLogDir/AllSortedCollections.bms, if it exists. This file contains the OOPs of all instances of SortedCollections and its subclasses. By default, the existing file is deleted and a new one created.

-t <tempObjCacheSize> sets the size of GEM\_TEMPOBJ\_CACHE\_SIZE in KB; by default, 20000.

-u <userId> is the UserId whose SymbolList includes all subclasses of SortedCollection, for which instance's sortBlocks will be converted. If not specified, defaults to SystemUser

For example,

% **postconv -s** *stoneName353*

The postconv script will write progress messages to stdout. When it completes, it will report:

postconv[INFO]: Congratulations! *NNN* SortedCollections were successfully converted. No errors were detected.

If postconv reports errors, the results include information on the specific sortBlocks that failed recompile, such as those for complex sort blocks. These will need manual repair. Contact GemTalk Technical Support for assistance.

#### **5. Resort for ICU-based collation**

If the repository has been progressively upgraded through any 3.1.x version, and contains data structures that were built in v3.1.x that depend on ICU collation order or encoding (that is, they involve Unicode strings, or traditional strings if the repository is in Unicode Comparison Mode, including GsDevKit application), then these collections need to be sorted and indexes rebuilt to avoid the (small) risk of lookup failures. If resort/rebuild has been done in 3.2.x or 3.3.x it does not need to be done again.

The ICU libraries that provide Unicode based collation are versioned as the Unicode standard changes. Since most changes in the standard are not important for most applications, by default applications continue to use their original version of ICU library (either the version in which the repository originated, or as determined during upgrade). However, 3.1.x applications used a much older ICU version and cannot be handled automatically.

The version of the ICU shared libraries that will be loaded by session is defined by the global IcuLibraryVersion. The IcuLibraryVersion after upgrade will be the same as an existing value of IcuLibraryVersion before upgrade, and if that key is not present, it is determined based on the originating GemStone version. Details may be in the log file for the SymbolGem for the upgrade.

#### **6. Regenerate cached instances of PetitParser classes**

Instance of PetitParser classes (classes with names that begin with PP) are not automatically converted to the new class versions. If you are upgrading from v3.2x and using PetitParser classes directly, and you have persistent instances, you should regenerate these instances.

#### <span id="page-35-0"></span>**Make Backup**

#### **1. Make backup**

At this point, you should create a full backup of the upgraded repository.

## <span id="page-35-1"></span>**Configure GCI clients and GBS**

#### **1. Recompile User Actions**

User Actions and GCI Applications will need to be recompiled and relinked.

#### **2. Configure GBS**

If you are using GBS clients, ensure you are running a supported version of GBS and client Smalltalk. You must use GBS version 8.4 or later for VW, or GBS 5.4.5 or later for VA, to connect to a GemStone/S 64 Bit v3.5.3 repository.

Configure GBS to use the version 3.5.3 client libraries. Depending on the GBS version you are upgrading from, the required libraries, library naming conventions, and the process GBS uses to identify the correct library to load may have changed.

See Chapter 5, ['Configuring GBS for GemStone/S](#page-40-1) 64 Bit' for details. If your GBS clients run on a different platform than your GemStone server, refer to the *Installation Guide* for that platform.

# <span id="page-36-2"></span><span id="page-36-0"></span>*Chapter* **4 Upgrading GLASS/GsDevKit Applications**

This chapter describes the additional upgrade step that applies when upgrading an application that is using variants of the open-source Development Kit for GemStone/S 64 Bit (GsDevKit, referred to also as also as GLASS or Seaside) to GemStone/S 64 Bit v3.5.3. The term GsDevKit is used to collectively refer to any of these environments.

The process described here can be used to upgrade repositories using GLASS, GLASS1, the older GsDevKit environment, and tODE. There are a number of possible configurations and there may be additional setup required for some environments. For more background on these environments, see

[https://github.com/GsDevKit/GsDevKit\\_upgrade/blob/master/README.md#upgra](https://github.com/GsDevKit/GsDevKit_upgrade/blob/master/README.md#upgrading-glassgsdevkit-applications-to-gemstone-350) ding-glassgsdevkit-applications-to-gemstone-350

If you are using the most recent version, from [github.com/GsDevKit/GsDevKit\\_home](https://github.com/GsDevKit/GsDevKit_home), then you may use the upgrade scripts provided there to perform the entire upgrade, rather than using the instructions in this *Installation Guide*.

The complete process for upgrading includes the GemStone standard upgrade, followed by additional GsDevKit upgrade. Upgrading GemStone is described in earlier chapters of this *Installation Guide*; [Chapter](#page-22-2) 2 for version 3.3.x and 3.4.x, and [Chapter](#page-28-2) 3 for upgrade from 3.2.x. You will need to follow the steps in that chapter, which will note the point at which the GsDevKit upgrade takes place.

# <span id="page-36-1"></span>**Upgrade Procedure**

The GsDevKit upgrade occurs partway through a standard GemStone upgrade.

To upgrade a GsDevKit/GLASS application:

- **First, install the new version if GemStone, and upgrade your repository, according to** the instructions in [Chapter 2](#page-22-2) or [Chapter 3.](#page-28-2)
- After the **upgradeImage** step, you will upgrade the GsDevKit application as described in this chapter.
- After the GsDevKit upgrade completes, continue with the remaining steps of the GemStone upgrade in [Chapter 2](#page-22-2) or [Chapter 3.](#page-28-2)

## <span id="page-37-0"></span>**1. Ensure that GemStone 3.5.3 is installed and your repository upgraded**

You must first follow install version 3.5.3 and follow the instructions in [Chapter](#page-22-2) 2 or [Chapter](#page-28-2) 3, before you can upgrade your GsDevKit application. These instructions will let you know at which point you perform the GsDevKit upgrade.

You should also have confirmed that your application code has been updated as required. We recommend that you install your application code in a test GemStone/S 64 Bit v3.5.3 repository, and verify that your code is working correctly, making changes as necessary. Do this prior to upgrading the data in your application, to ensure the upgrade process will go smoothly.

# <span id="page-37-1"></span>**2. If necessary, customize the upgrade instructions**

There are many ways a GsDevKit or GLASS application may be built, and a variety of packages that can be loaded. The **upgradeSeasideImage** script will upgrade a hypothetical standard installation, but there may be customizations required in specific cases.

The upgrade is performed by an upgrade script. By default, this is \$GEMSTONE/upgrade/createGsDevKit\_upgrade.topaz.

The default upgrade script is a file containing topaz commands for the upgrade.

#### **Example 4.1 Default upgrade instructions in createGsDevKit\_upgrade.topaz**

```
run
  UserGlobals
   at: #GsDevKit_Image_Upgrade
       put: (GsuAbstractGsDevKitUpgrade 
          upgradeUserName: SeasideUpgradeUser).
System commitTransaction
%
```
In this script, SeasideUpgradeUser is an internal global that by default resolves to DataCurator.

## **Customizing upgrade**

To create customized upgrade instructions, make a copy of this file, edit the copy, and pass the path to your customized upgrade script file as an argument to the **upgradeSeasideImage** script.

The following example shows a customized file.

#### **Example 4.2 Example customized upgrade**

```
run
UserGlobals
  at: #GsDevKit_Image_Upgrade
  put: ((GsuAbstractGsDevKitUpgrade 
            upgradeUserName: 'DataCurator'
            upgradeSymbolDictName: #UserGlobals)
    bootstrapApplicationLoadSpecs: {
     { 'Metacello' . 
       'github://dalehenrich/metacello-work:master/repository' } . 
     { 'GLASS1' . 
       'github://glassdb/glass:master/repository' . 
       #( 'default' 'Base' 'Announcements') } . 
     { 'Seaside3' . 
       'github://SeasideSt/Seaside:master/repository' . 
       #( 'CI') } 
     } ).
System commitTransaction
%
```
Further information about LoadSpecs is provided in the comment for \$GEMSTONE/upgrade/createGsDevKit\_upgrade.topaz.

You may also refer to the example scripts on github, at [github.com/GsDevKit/GsDevKit\\_upgrade/tree/master/bin](https://github.com/GsDevKit/GsDevKit_upgrade/tree/master/bin).

#### <span id="page-38-0"></span>**3. Perform the Upgrade**

The GsDevKit upgrade is performed by the script **upgradeSeasideImage**, which is located in the \$GEMSTONE/seaside/bin subdirectory.

Prior to executing **upgradeSeasideImage**, if you need to do a customized upgrade, you should have set up the upgrade script as described above. This is provided a argument to this script.

**upgradeSeasideImage [ -c** *tempObjCacheSize* **] [ -s** *stoneName* **] [ -u** *gemstoneUser* **] [ -p** *password* **] [ -P** *pathToUpgradeScript* **]**

- **-c** *tempObjCacheSize* set the size of the GEM\_TEMPOBJ\_CACHE\_SIZE; if omitted, default is 100000.
- **-s** *stoneName*

set the name of the running stone to upgrade; if omitted, default is **gs64stone. -u** *gemstoneUser*

specify the GemStone user name, if seaside was installed as a user other than DataCurator. If omitted, defaults to DataCurator.

- **-p** *password*
- specify the password for *gemstoneUser*. If omitted, defaults to swordfish. **-P** *pathToUpgradeScript*

path to customized to GsDevKit\_upgrade instance creation script. If omitted, \$GEMSTONE/upgrade/createGsDevKit\_upgrade.topaz.

For example,

unix> \$GEMSTONE/seaside/bin/upgradeSeasideImage -s *stoneName353* The script will prompt you to press the return key to begin.

The script should complete with the message:

Seaside Upgrade completed. No errors detected.

# <span id="page-39-0"></span>**4. Load your Application Code**

After upgrade has successfully completed, reload your application code. This should be done for upgrades from 3.3.x and 3.4.x as well as upgrades from 3.2.x.

# <span id="page-39-1"></span>**5. Complete the Upgrade Process**

To complete the upgrade, return to [Chapter](#page-22-2) 2 or [Chapter](#page-28-2) 3 and complete the remaining upgrade steps.

# <span id="page-40-0"></span>*Chapter*

# <span id="page-40-1"></span>**5 Configuring GBS for GemStone/S 64 Bit**

This chapter describes how to configure or update your client Smalltalk application using GemBuilder for Smalltalk (GBS) on Linux to run with GemStone/S 64 Bit version 3.5.3.

This chapter describes Linux clients only; for GBS clients running on Windows, see the *GemStone/S 64 Bit Windows Client Installation Guide*. GBS clients are not supported on Solaris, AIX, or Macintosh. For a table of all supported GBS and client Smalltalk platforms, see the *GemStone/S 64 Bit Release Notes* for v3.5.3.

GBS Clients may also be run on the Raspberry Pi; for details, see the *GemStone/S 64 Bit Raspberry Pi Client Installation Guide*.

The GemStone/S 64 Bit v3.5.3 server requires a compatible version of GBS; versions of GBS earlier than 8.4 (or GBS v5.4.5 for VA Smalltalk, which is supported on Windows only), are not supported with GemStone/S 64 Bit v3.5.3 or later.

In addition to using the appropriate version of GBS, you must use GemStone/S 64 Bit 3.5.3 client libraries with your GBS client application, to be able to log in to the v3.5.3 server. These libraries are specific to the GemStone/S 64 Bit server version and to the client platform.

GemStone/S 64 Bit provides both 64-bit libraries and 32-bit libraries.

- With 64-bit VisualWorks environments, you must use the 64-bit GemStone client libraries, and it is possible to login either RPC or linked.
- With 32-bit VisualWorks Smalltalk environments, you must use 32-bit libraries, and can only login in RPC. 32-bit processes cannot load 64-bit libraries.

For instructions on installing and configuring GBS, see the GemBuilder for Smalltalk Installation Guide for the appropriate version of GBS.

# <span id="page-41-0"></span>**Supported GBS client Smalltalk Platforms with Linux**

GBS version 8.4 or later is required for use with GemStone/S 64 Bit v3.5.3 or later servers.

The following VisualWorks client Smalltalk versions are supported:

#### **GemBuilder for Smalltalk v8.4**

- **VisualWorks 8.3.2 (32-bit and 64-bit)**
	- RedHat Linux 6.9 and 7.4, and 8.1; Ubuntu 16.04, 18.04, and 20.04
- **VisualWorks 7.10.1 (32-bit)**
	- RedHat Linux 6.9 and 7.4; Ubuntu 16.04
- **VisualWorks 7.10.1 (64-bit)**
	- RedHat Linux ES 6.9 and 7.4

For supported client Smalltalk versions on Windows, refer to the *GemStone/S 64 Bit Windows Client Installation Guide*.

# <span id="page-41-1"></span>**GBS Setup or Upgrade Procedure**

### **Shared Libraries for GBS Client Node**

The GBS client requires a set of shared libraries (.so files) that are provided as part of the GemStone server product distribution. When these are loaded into the VisualWorks image in which GBS code is installed, the GBS client can log into the GemStone server.

The shared libraries must be the same version as the GemStone server. Since they are loaded into the client smalltalk VM, they must the appropriate for the client platform and client executable bit size (32-bit or 64-bit).

If your GBS client is on a different platform than your GemStone/server, you will need to download the version-specific libraries for the platform that the GBS client is running on.

You can either install the full GemStone/S 64 Bit Server on your GBS client node, or copy just the specific shared libraries you need.

#### **Install full GemStone/S 64 Bit on client**

If your clients run on the same machine as the server, you have no need to do anything further – you can use the libraries in their locations in the existing server installation.

Otherwise, you may find it useful to install the full GemStone/S 64 Bit Server on the client.

If you will run linked sessions on the GBS client, or other configurations in which the gem is on the same node as the GBS client, you will need much of the GemStone server installation. The GemStone/S 64 Bit installation also includes tools such as topaz, gslist, and VSD, that may be useful to run on your client.

Install GemStone/S 64 Bit on the client machine following the instructions in the Installation Guide for the client platform. You do not need to configure an extent or perform similar server tasks.

#### **Copy only specific client libraries**

If you will only be running RPC sessions, and do not require tools such as gslist, vsd, or topaz on the client, you do not need to install the full GemStone/S 64 Bit Server on the client node. You may copy only the small set of library files that GBS requires. If you want to run linked sessions as well as RPC, you will need a full server installation on the client.

The files that are required depend on the bit size of the Client smalltalk application.

#### **32-bit VisualWorks clients, RPC only**

With 32-bit VisualWorks, the following files are needed: \$GEMSTONE/lib32/libgcirpc-3.5.3-32.so \$GEMSTONE/lib32/libssl-3.5.3-32.so \$GEMSTONE/lib32/libkrb5-3.5.3-32.so

#### **64 bit VisualWorks clients, RPC only**

With 64-bit VisualWorks, the following files are needed:

\$GEMSTONE/lib/libgcirpc-3.5.3-64.so \$GEMSTONE/lib/libssl-3.5.3-64.so \$GEMSTONE/lib32/libkrb5-3.5.3-64.so

GBS provides a number of options as to where on the client machine to place the shared libraries. Refer to the *GemBuilder for Smalltalk Installation Guide* for details on these options

#### <span id="page-42-0"></span>**Upgrade GBS to a version that supports v3.5.3**

Versions of GBS/VW earlier than 8.4 are not supported with GemStone/S 64 Bit v3.5.3.

If you are currently running with an older version of GBS, you should upgrade the GBS client, and possibly also upgrade VisualWorks, to a more recent version for v3.5.3.

See the *GemBuilder for Smalltalk Installation Guide* for installation instructions, and the *GemBuilder for Smalltalk Release Notes* for details on the changes in these versions.

#### <span id="page-42-1"></span>**Update GBS to reference v3.5.3 libraries**

Once you have installed the GemStone server on the GBS client machine, or copied the appropriate shared libraries, you need to ensure that the client Smalltalk executable – a VisualWorks application – will load the v3.5.3 libraries.

#### **Determining library name to specify**

Whether or not you have a full server installation on the client or have copied a few libraries, there is a specific library name you will specify to have GBS load using the libraryName: parameter.

32-bit VisualWorks clients, RPC logins only:

libgcirpc-3.5.3-32.so

- 64-bit VisualWorks clients, RPC logins only: libgcirpc-3.5.3-64.so
- 64-bit VisualWorks clients, Linked and RPC logins: libgbslnk-3.5.3-64.so

#### **Setup GBS to load the new libraries**

- If you have set the GBS configuration parameter libraryName:, update this to the new library name, and save your image.
- If you have set the GBS configuration parameter libraryName: to an empty string, ensure that no other client libraries of the same name are in the current working directory or the bin directory or subdirectory of your VisualWorks image's VISUALWORKS directory.
- For a new GBS application, refer to the *GemBuilder for Smalltalk Installation Guide* for details on the library loading setup options.

#### **Stop and restart the client VM**

GBS loads the client libraries into the client Smalltalk VM the first time a GemStone server call is made after each startup of the VM.